### PLANO DE DESENVOLVIMENTO DE PESSOAS IFPR 2024

# **TUTORIAL DE LEVANTAMENTO DE NECESSIDADES DE DESENVOLVIMENTO**

## **(AÇÕES DO USUÁRIO PDP, CHEFIA PDP E REPRESENTANTE OPERACIONAL PDP)**

Coordenação de Capacitação | Diretoria de Qualidade de Vida no Trabalho e Capacitação do Servidor [dqvtcs.progepe@ifpr.edu.br](mailto:dqvtcs.progepe@ifpr.edu.br)

> Pró-Reitoria de Gestão de Pessoas Instituto Federal do Paraná

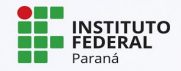

## **VISÃO GERAL DO PROCESSO COM AÇÕES EM CADA PERFIL**

#### FLUXO GERAL DE ELABORAÇÃO DO PLANO DE DESENVOLVIMENTO DE PESSOAS (PDP)

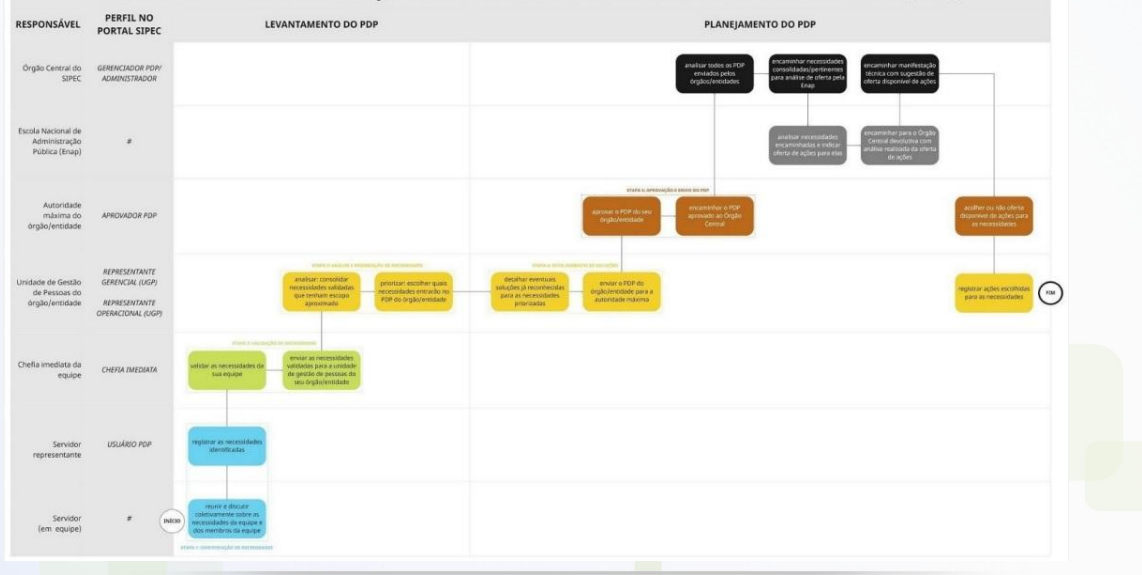

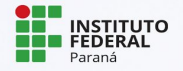

(Amplie a imagem para melhor visualização)

Prezado servidor,

Este Guia foi elaborado para auxiliar no levantamento e cadastro das necessidades de desenvolvimento da sua equipe no Portal SIPEC.

Só conseguem seguir as orientações deste Guia os usuários, chefias e representantes que já realizaram o cadastro no Portal.

Caso você ainda não tenha feito seu cadastro, siga as orientações do Tutorial de Cadastro dos Perfis Usuário PDP e Chefia PDP e entre em contato com o Representante PDP da sua unidade ou campus para que ele realize sua vinculação ao respectivo Perfil.

Qualquer dúvida, fique à vontade para entrar em contato com a Diretoria que Qualidade de Vida e Capacitação do Servidor através do e-mail [dqvtcs.progepe@ifpr.edu.br](mailto:dqvtcs.progepe@ifpr.edu.br).

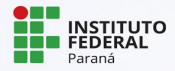

# **1. LEVANTAMENTO DAS NECESSIDADES DE DESENVOLVIMENTO**

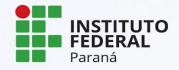

## **LEVANTAMENTO DAS NECESSIDADES DE DESENVOLVIMENTO**

Cada unidade estratégica poderá definir a melhor forma de coletar as informações para identificar suas necessidades de desenvolvimento. Porém, recomendamos os seguintes cuidados:

- **→** Recomenda-se que o setor se reúna e identifique de maneira cooperativa as necessidades de desenvolvimento da equipe.
- $\rightarrow$  A coleta das informações necessárias para a identificação das necessidades poderá ser subsidiada pela aplicação de formulário, contendo todas as perguntas existentes no portal, que a equipe pode responder em conjunto.
- ➔ Recomenda-se também que as equipes não ultrapassem a quantidade de 10 necessidades registradas no Portal SIPEC, para que o plano reflita prioridades e não aponte imponderadamente toda necessidade que apareça de início.
- ➔ Recomenda-se que necessidades de desenvolvimento dos servidores docentes sejam cadastradas junto à Coordenação de Ensino ou Diretoria de Ensino.

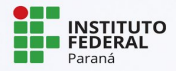

## **ETAPAS**

- 1) Servidores reunidos em suas equipes de trabalho discutem coletivamente sobre as necessidades de desenvolvimento da equipe e seus membros, cientes dos objetivos e planejamento que precisam ser alcançados.
- 2) Preenchem conjuntamente o Formulário contendo perguntas do Portal SIPEC.
- 3) Usuário PDP registra as necessidades no sistema (FS0 até FS6)
- 4) Chefia valida as necessidades registradas (IFC1 até IFC2)
- 5) Representante Operacional analisa e prioriza as necessidades (IFGP1 a IFGP6)
- ➔ **O Formulário será disponibilizado aos Representantes Operacionais PDP de cada campus ou unidade.** 
	- ➔ **Representante, ao recebê-lo, faça uma cópia para sua unidade. Não use o original.**

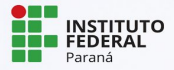

# **2. ACESSO AO PDP 2024 NO PORTAL SIPEC**

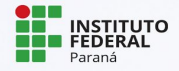

## **ACESSO AO PDP NO PORTAL SIPEC**

## → Acessar o sistema SIPEC através do link https://portalsipec.servidor.gov.br/

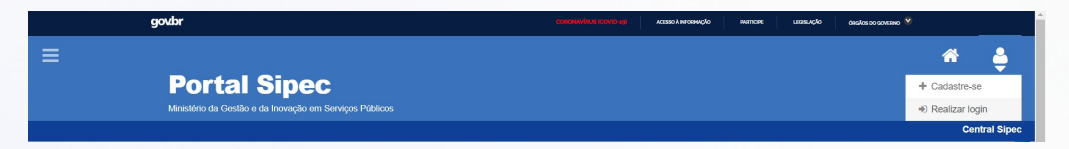

### → Ao clicar em 'Realizar Login, será direcionado ao Sigac:

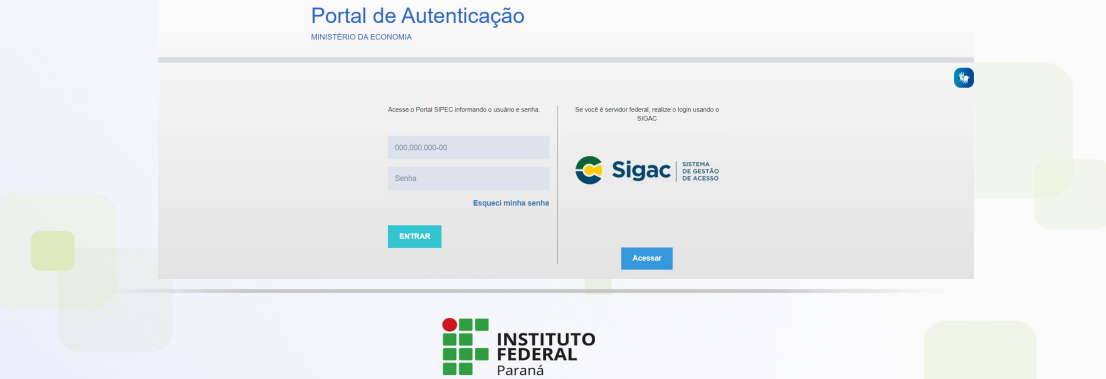

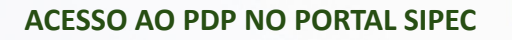

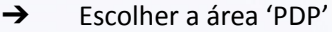

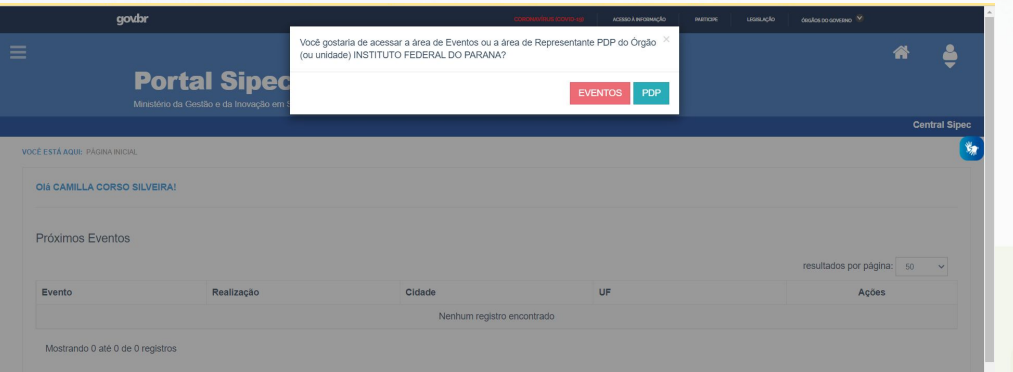

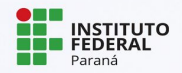

## **ACESSO AO PDP NO PORTAL SIPEC**

→ Depois de logar no sistema e escolher o ambiente do PDP, o usuário verá a seguinte tela e deve clicar em "Filtrar" para selecionar o ano do PDP 2024 para incluir necessidades de desenvolvimento

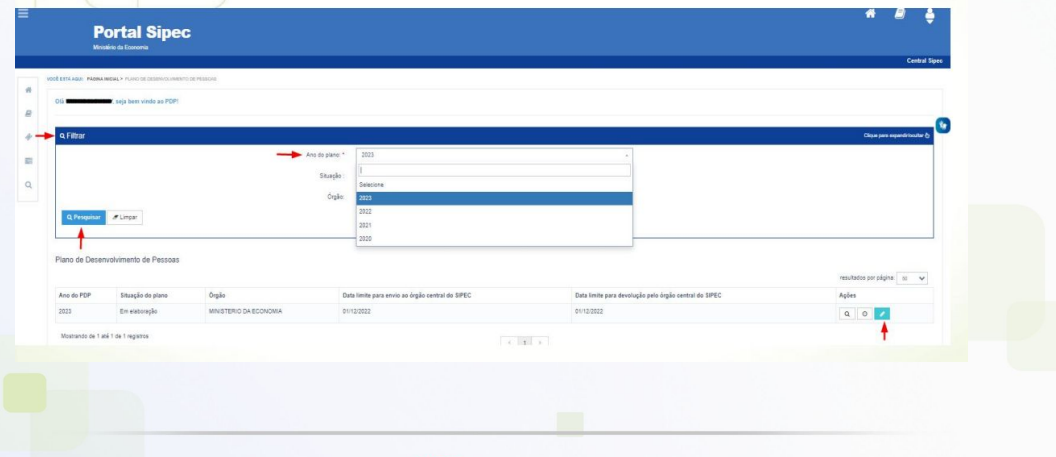

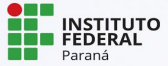

## **ACESSO AO PDP NO PORTAL SIPEC**

→ O Usuário PDP que deseja inserir novas necessidades deverá clicar no botão "Gerenciar itens de necessidade" e então será possível incluir novas necessidades.

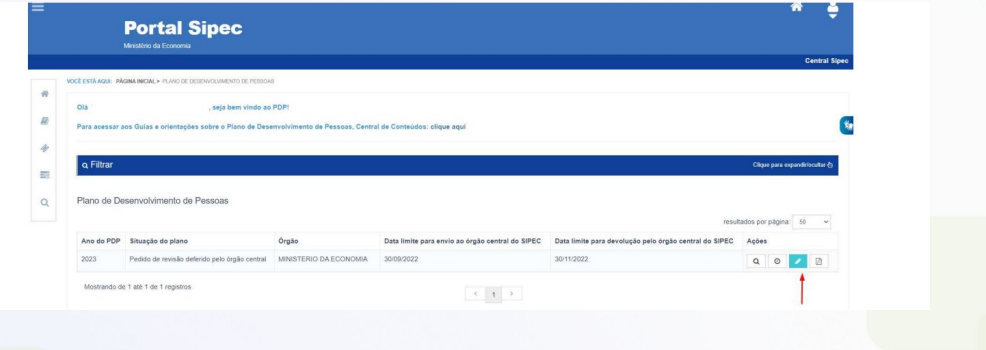

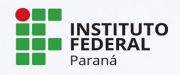

# **3. CADASTRO DAS NECESSIDADES PELO USUÁRIO PDP**

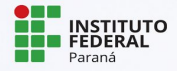

## **CADASTRO DE NECESSIDADE PELO USUÁRIO PDP**

→ O Usuário PDP deverá clicar no botão "+ cadastrar" e, assim, será aberto novo formulário de preenchimento de necessidades. As necessidades devem ser preenchidas conforme as informações coletadas no formulário de levantamento do campus.

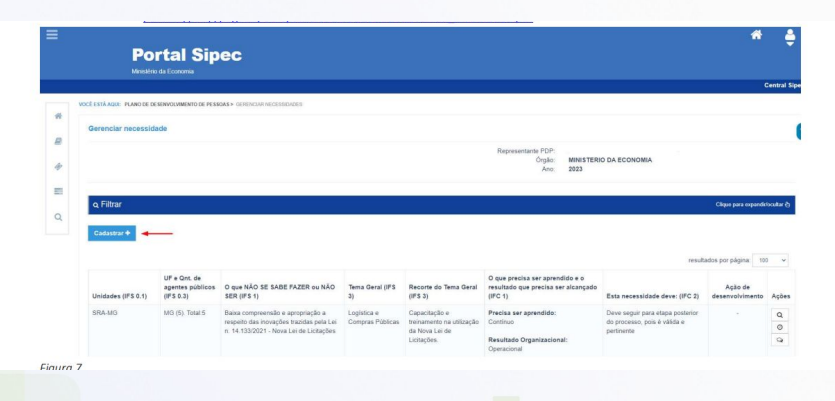

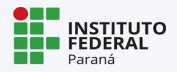

# **TELA DE PREENCHIMENTO - USUÁRIO PDP**

#### **IDENTIFICAÇÃO GERAL DA NECESSIDADE DE DESENVOLVIMENTO** Essa necessidade estará vinculada à qual unidade? \* <sup>O</sup> Selecione IFS 0.1 - A qual(is) unidade(s) do órgão/da entidade refere-se essa necessidade de desenvolvimento identificada? \* <sup>0</sup> IFS 0.1 - A qual(is) unidade(s) do órgão/da entidade refere-se essa necessidade de desenvolvimento identificada IFS 0.2 - Qual o perfil dos agentes públicos que possuem essa necessidade de desenvolvimento? \* + IFS 0.2 - Qual o perfil dos agentes públicos que possuem essa necessidade de desenvolvimento IFS 0.3 - Quantos agentes públicos possuem essa necessidade de desenvolvimento em cada unidade federativa? \* ● Selecionar/Desmarcar todas as UFs  $\Box$  AC Quantidade  $\Box$  AL  $\Box$  AM  $\Box$  AP Quantistade Quantidade Quantidade  $\Box$  BA  $\Box$  CE Cuantidade Orranfistade  $\Box$  DF Ousefidade  $\Box$ ES Quantidade

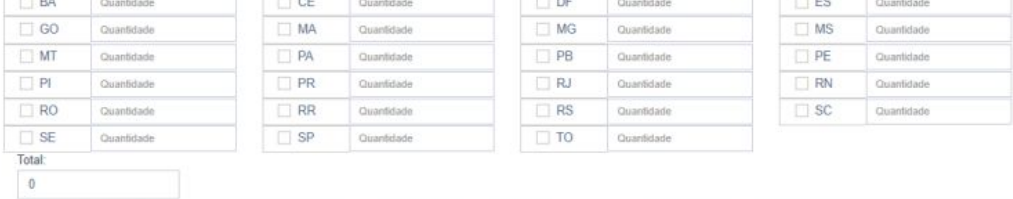

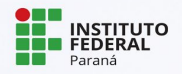

# **TELA DE PREENCHIMENTO - USUÁRIO PDP**

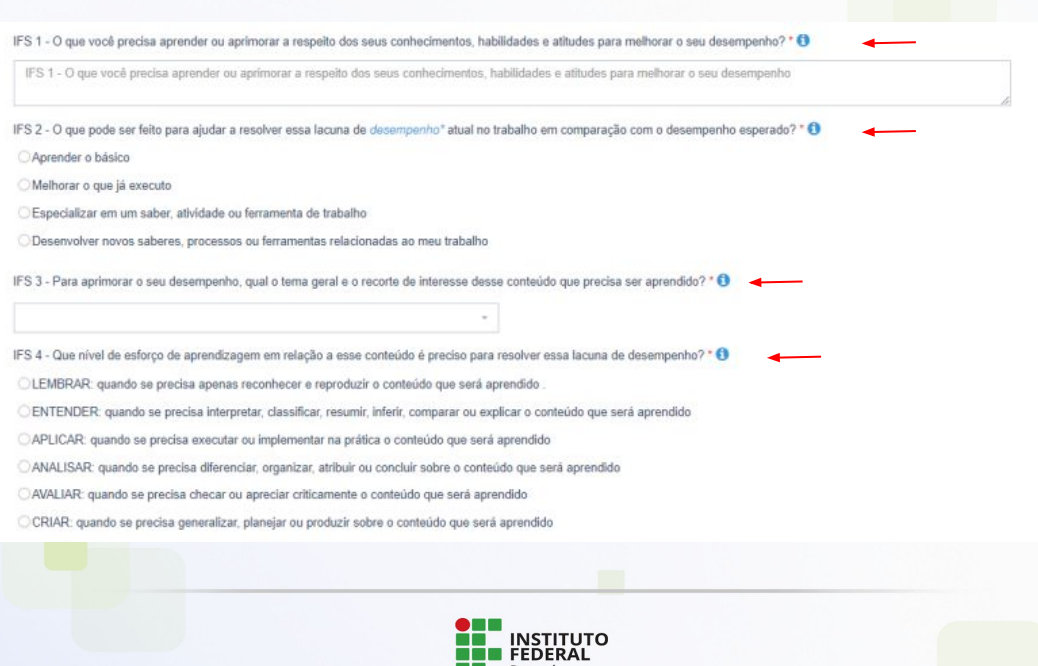

Paraná

# **TELA DE PREENCHIMENTO - USUÁRIO PDP**

IFS 5 - Uma vez atendida essa necessidade de aprendizagem, qual competência acredita que tenha sido desenvolvida? \* O

#### Competências Transversais Resolução de problemas com base em dados O Idear solucões inovadoras e efetivas para problemas de baixa, média ou elevada complexidade com a utilização de dados (numéricos e não numéricos) e evidências que aumentem a precisão e viabilidade das solucões Mentalidade digital ○ Integrar as tecnologias digitais com: os modelos de gestão: os processos de tomada de decisão e geração de produtos e servicos; e os meios de comunicação interna, externa e de relacionamento com usuários Foco nos resultados para os cidadãos O Superar o desempenho padrão, apresentando soluções alinhadas ao cumprimento de metas e ao alcance dos objetivos estratégicos das organizações públicas O Garantir o atendimento das necessidades dos usuários e dos cidadãos IFS 6 - Uma vez atendida essa necessidade de aprendizagem, qual resultado será gerado para a sua organização considerando os obietivos/metas organizacionais? " + 1

IFS 6 - Uma vez atendida essa necessidade de aprendizagem, qual resultado será gerado para a sua organização considerando os obietivos/metas organizacionais

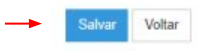

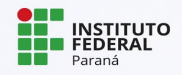

# **4. VALIDAÇÃO DAS NECESSIDADES PELA CHEFIA PDP**

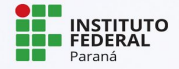

→ Após fazer o processo de login e escolha do PDP 2024, a Chefia PDP deverá filtrar as necessidades cadastradas em sua unidade.

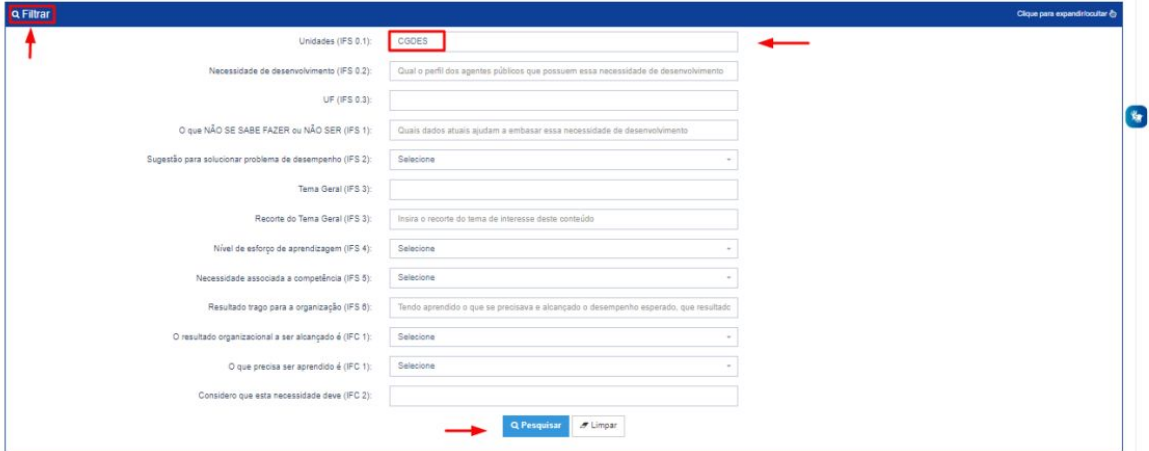

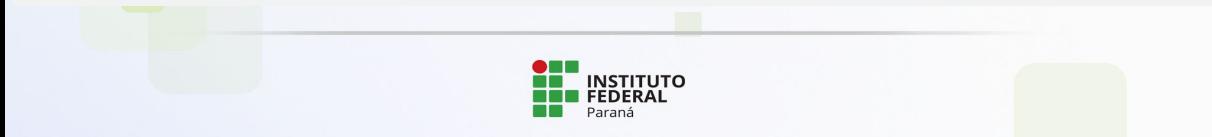

➔ Em seguida, no ambiente "Gerenciar Necessidades", a Chefia deverá validar cada uma das necessidades de desenvolvimento de sua(s) equipe(s), clicando no "Check"

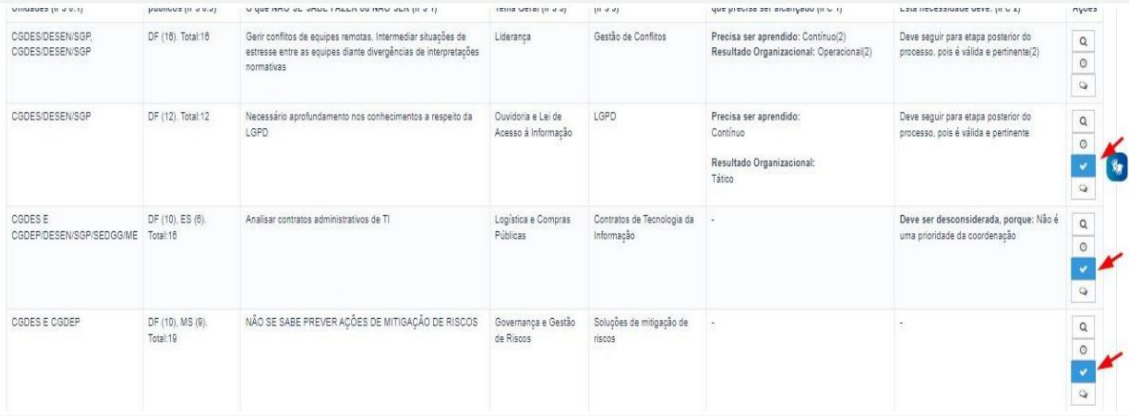

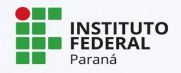

#### ESTAS FORAM AS NECESSIDADES REGISTRADAS POR SUA EQUIPE

IFS 0.1 - A qual(is) unidade(s) do órgânida entidade refere-se essa necessidade de desenvolvimento identificada? \* O

- Divisão de Acompanhamento Funcional/COAP/CGGP/DGI

IFS 0.2 - Qual o perfil dos agentes públicos que possuem essa necessidade de desenvolvimento? • O

- Servidora pertencentes ao Plano Geral de Cargos do Poder Executivo que desenvolve suas atividades na área de Gestão de Pessoas, especificamente, na Divisão de Acompanhamento Funcional, que atuam diretamente com o Gereciamento do Cadastro Funcional

IFS 3 - Para resolver esse problema, é preciso aprender algo. Qual o tema geral e o recorte de interesse desse conteúdo que precisa ser aprendido? \* O

- Gestão de Pessoas: Gestão de Pessoas

IFS 4 - Que nivel de esforço de aprendizagem em relação a esse conteúdo é preciso para se resolver este problema de desempenho? \* O

- ENTENDER: quando se precisa interpretar, classificar, resumir, inferir, comparar ou explicar o conteúdo que será aprendido

IFS 5 - Uma vez que se tenha aprendido o que se precisa, qual a capacidade será desenvolvida? . O

- Superar o desempenho padrão, apresentando soluções alinhadas ao cumprimento de metas e ao alcance dos objetivos estratégicos das organizações públicas

IFS 6 - Tendo aprendido o que se precisava e alcançado o desempenho esperado, que resultado isso trará para organização? • O

relização das demandas com mais segurança e efetividade

#### ESTAS SÃO AS DECISÕES QUE VOCÊ PRECISA TOMAR QUANTO ÀS NECESSIDADES

IFC 1 - Para resolver esse problema de desempenho, os agentes públicos têm a necessidade de aprender algo e alcançar um resultado organizacional. Classifique isso que precisa ser aprendido(conferir IFS 3) e esse resultado a ser alcançado (IFS 6): \* 0

#### O QUE PRECISA SER APRENDIDO É

Contínuo: isso è recorrente, precisamos disso regularmente

O Consequente: isso não é recorrente, precisamos disso em resposta a mudanças internas e externas previstas em nossa organização.

C Emergente: isso surgiu inesperadamente, precisamos disso em resposta a mudanças imprevistas em nossa organização.

O RESULTADO ORGANIZACIONAL A SER ALCANÇADO É

Operacional: resultado produzido pelos agentes públicos e equipes dentro da organização. ao implementar projetos/programas e realizar tarefas.

O Tático: resultado entregue pela organização aos usuários/cidadãos, ao alcançar metas e objetivos organizacionais.

C Estratégico: resultado que contribui para a sociedade, comunidades atendidas pela organização e parceiros, ao atender diretrizes estratégicas organizacionais.

IFC 2 - Considerando esta necessidade e todas as demais necessidades da minha equipe, considero que esta necessidade (conferir IFS 3, 4, 5 e 6): <sup>\*</sup> 0

· Deve sequir para etapa posterior do processo, pois é válida e pertinente.

O Deve ter seu resultado ajustado antes de seguir para etapa posterior do processo.

O Deve ser desconsiderada, porque:

Justificativa

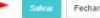

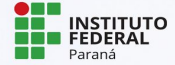

**→** À medida que as necessidades forem priorizadas pela Chefia, estas apresentarão o "check" verde e serão disponibilizadas, automaticamente, para avaliação do Representante Operacional

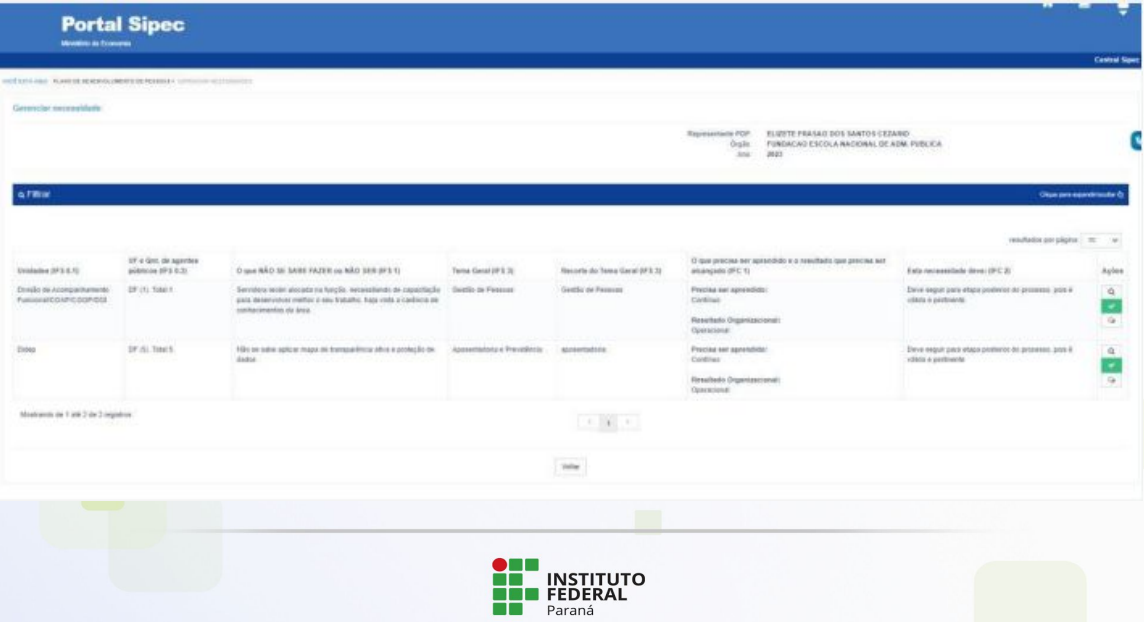

# **5. AVALIAÇÃO E DETALHAMENTO DE SOLUÇÕES PELO REPRESENTANTE OPERACIONAL PDP**

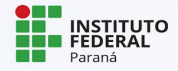

➔ Após logar no sistema, selecionar o PDP 2024 e entrar no ambiente 'gerenciar necessidades', o Representante poderá avaliar se há necessidades de desenvolvimento que podem ser consolidadas. Ao escolher as necessidades com: a) mesmo Tema Geral; b) recorte do Tema Geral semelhante; c) mesma capacidade a ser desenvolvida deve selecionar as que deseja consolidar e, em seguida, clicar em "Adicionar" ao final da tabela de necessidades

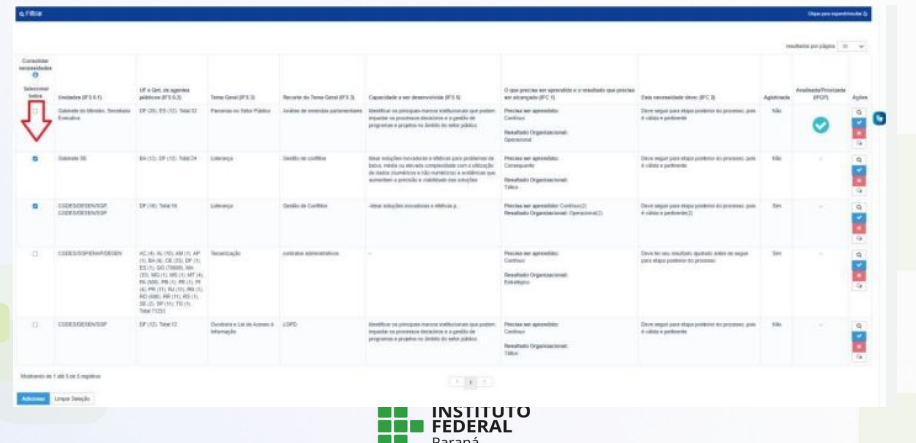

→ Depois de clicar em "Adicionar", o Sistema mostrará as necessidades selecionadas para consolidação

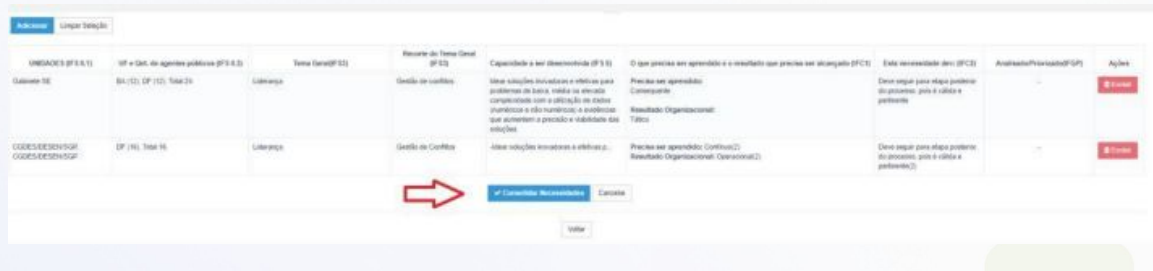

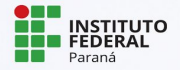

➔ Após identificar necessidades semelhantes e consolidá-las, o Representante passará a etapa de avaliação. Para isto, deve clicar no "Check" que fica do lado direito de cada uma das necessidades e o sistema abrirá um pop-up para cada uma das necessidades.

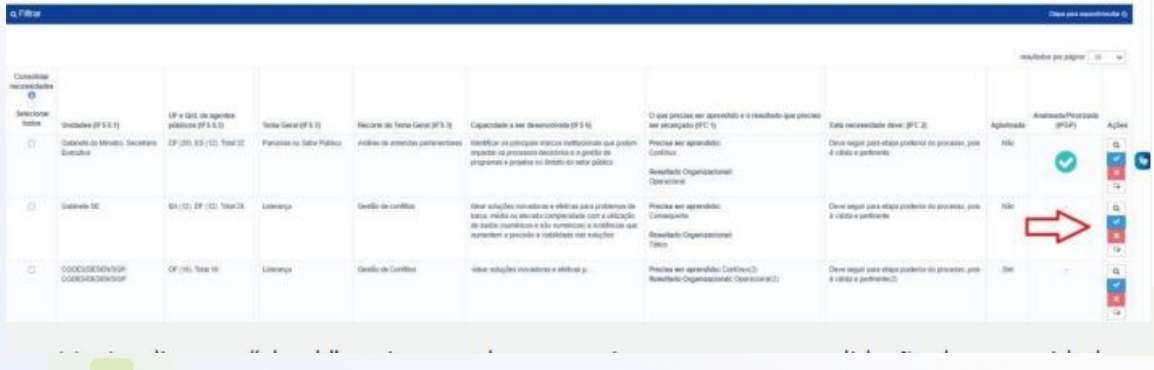

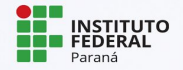

→ Após clicar em 'check', aparecerão as perguntas que foram levantadas no formulário, até IFGP6.

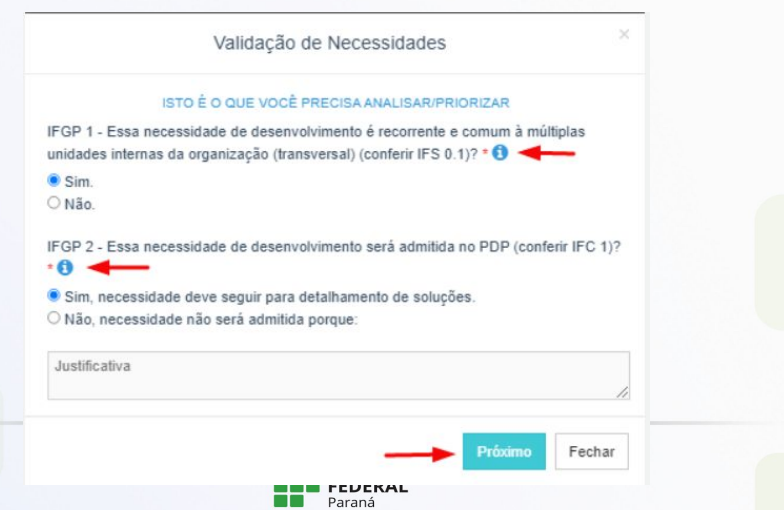

→ Após clicar em 'check', aparecerão as perguntas que foram levantadas no formulário, até IFGP6.

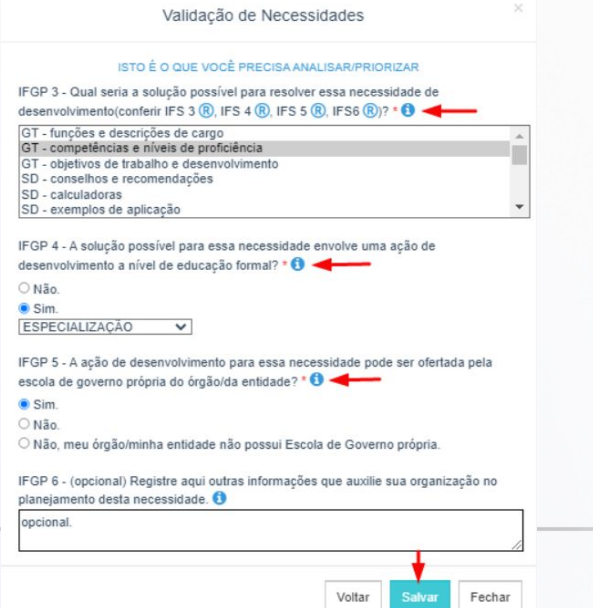

## **REPRESENTANTE GERENCIAL**

- ➔ Após a inclusão das necessidades pelo Usuário PDP, validação pela Chefia PDP e avaliação e detalhamento de soluções pelo Representante Operacional PDP, o Representante Gerencial PDP (da CC|DQVTCS|PROGEPE) poderá aglutinar as necessidades que forem comuns entre campi e unidades do IFPR.
- $\rightarrow$  Depois disso, Representante Gerencial encaminha para aprovação da Autoridade Máxima. A autoridade máxima aprova o PDP com base no reconhecimento de que aquele PDP – com aquelas necessidades identificadas, validadas, analisadas e priorizadas – apresenta o planejamento que melhor atende aos interesses e metas institucionais naquele momento.
- ➔ O PDP passará para o status "Em análise pelo órgão central", e o Órgão Central tem até 30 dias para analisar e prestar devolutiva do PDP, autorizando sua execução.

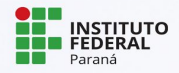

## **CRONOGRAMA**

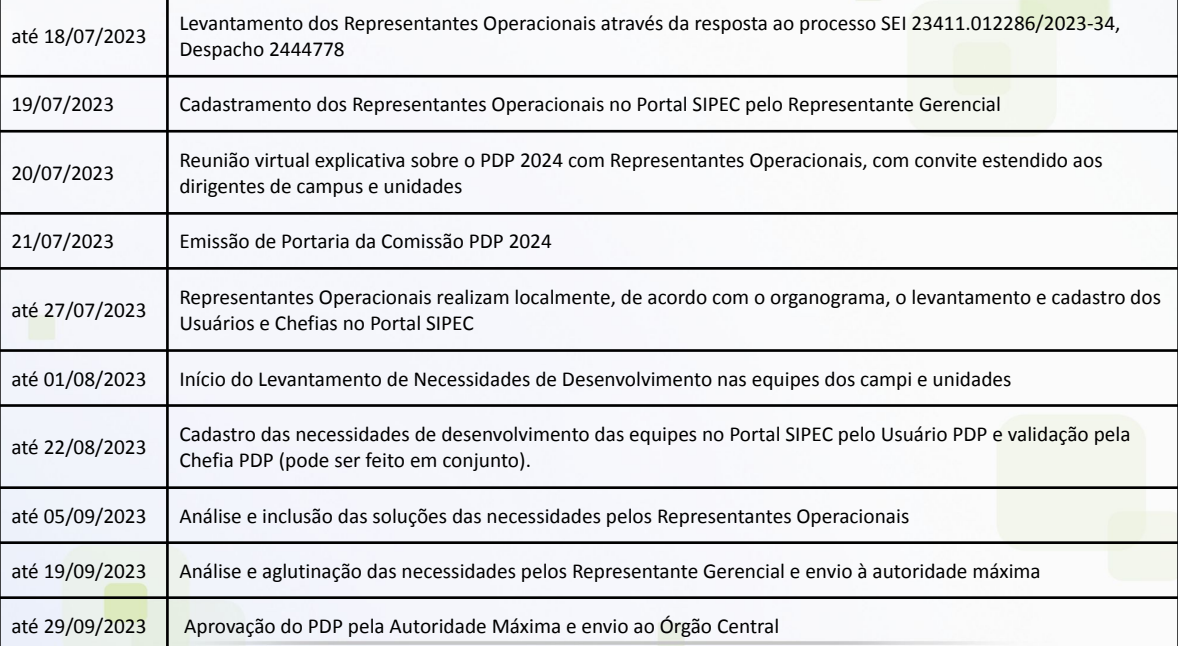

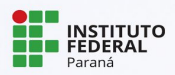

## **LINKS ÚTEIS**

❏ Página PDP IFPR

[https://ifpr.edu.br/servidor/capacitacao/plano-de-desenvolvimento-de-pessoas/plano-de-des](https://ifpr.edu.br/servidor/capacitacao/plano-de-desenvolvimento-de-pessoas/plano-de-desenvolvimento-de-pessoas-pdp-2024/) [envolvimento-de-pessoas-pdp-2024/](https://ifpr.edu.br/servidor/capacitacao/plano-de-desenvolvimento-de-pessoas/plano-de-desenvolvimento-de-pessoas-pdp-2024/)

- ❏ Proposta PDP 2024 [https://ifpr.edu.br/wp-content/uploads/2023/07/pdp-2024-elaboracao-do-plano-de-desenvol](https://ifpr.edu.br/wp-content/uploads/2023/07/pdp-2024-elaboracao-do-plano-de-desenvolvimento-de-pessoas.pdf) [vimento-de-pessoas.pdf](https://ifpr.edu.br/wp-content/uploads/2023/07/pdp-2024-elaboracao-do-plano-de-desenvolvimento-de-pessoas.pdf)
- ❏ Portal SIPEC

<https://portalsipec.servidor.gov.br/login>

❏ Central de conteúdos do SIPEC [https://www.gov.br/servidor/pt-br/acesso-a-informacao/gestao-de-pessoas/pndp/paginas/ce](https://www.gov.br/servidor/pt-br/acesso-a-informacao/gestao-de-pessoas/pndp/paginas/central-de-conteudos) [ntral-de-conteudos](https://www.gov.br/servidor/pt-br/acesso-a-informacao/gestao-de-pessoas/pndp/paginas/central-de-conteudos)

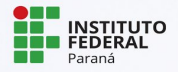

### **LEMBRE-SE**

➔ Esse é um processo novo e é muito natural ter dúvidas sobre como encaminhar os procedimentos no seu campus. Entre em contato sempre que precisar e pensaremos juntos a melhor forma de conduzir a situação.

## **EXCELENTE TRABALHO A TODAS/OS!**

Coordenação de Capacitação | Diretoria de Qualidade de Vida no Trabalho e Capacitação do Servidor [dqvtcs.progepe@ifpr.edu.br](mailto:dqvtcs.progepe@ifpr.edu.br)

> Pró-Reitoria de Gestão de Pessoas Instituto Federal do Paraná

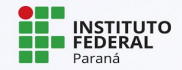